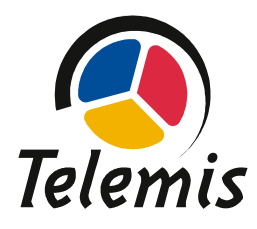

Telemis s.a. Avenue Athena, 2 B-1348 Louvain-la-Neuve

# **URGENT – AVIS DE SECURITE Telemis-Medical Software Reference FSCA 22561**

Date : 4 Décembre 2017

**Destinataires de ce document**

Ce document s'adresse à tous les utilisateurs des logiciels Telemis-Medical, et prioritairement aux responsables de la radiologie, du PACS et de l'informatique.

**Sujet**

Telemis a récemment découvert un problème concernant la réalisation de mesures sur une série alors qu'une série Ultrasons (US) est ouverte dans un autre visualisateur.

Ce problème pourrait affecter la sécurité des patients. Veuillez vous assurer que tous les utilisateurs potentiels de votre établissement ont lu cet avertissement de sécurité et les recommandations y relatives.

Aucun incident impactant un patient n'a été constaté à ce jour.

### **Systèmes impactés**

Tous les sites où la version 4.80, 4.80-u00.1, ou 4.80-u00.2 est installée et qui réalisent des mesures sur des séries autres que US (p.ex. CT) alors qu'une série "US" est ouverte par ailleurs, sont potentiellement impactés.

## **Description du problème**

Lorsque vous effectuez une mesure sur une série pendant qu'une série Ultrasons (US) est ouverte dans un autre visualiseur, la valeur de mesure affichée peut être incorrecte. Le problème peut se produire si l'utilisateur passe la souris sur l'une des régions de l'Ultrasons avant de dessiner la mesure dans l'autre visualisateur. Certaines informations de la série Ultrasons seront (incorrectement) utilisées pour calculer la valeur de la mesure dans l'autre série. Ce n'est pas un cas fréquent mais il peut se produire systématiquement, pour certains types d'examens, selon la configuration, si l'utilisateur doit passer par-dessus la série Ultrasons en venant de la barre d'outils (un clic sur l'outil de mesure) pour atteindre le visualisateur cible, comme dans l'exemple ci-dessous:

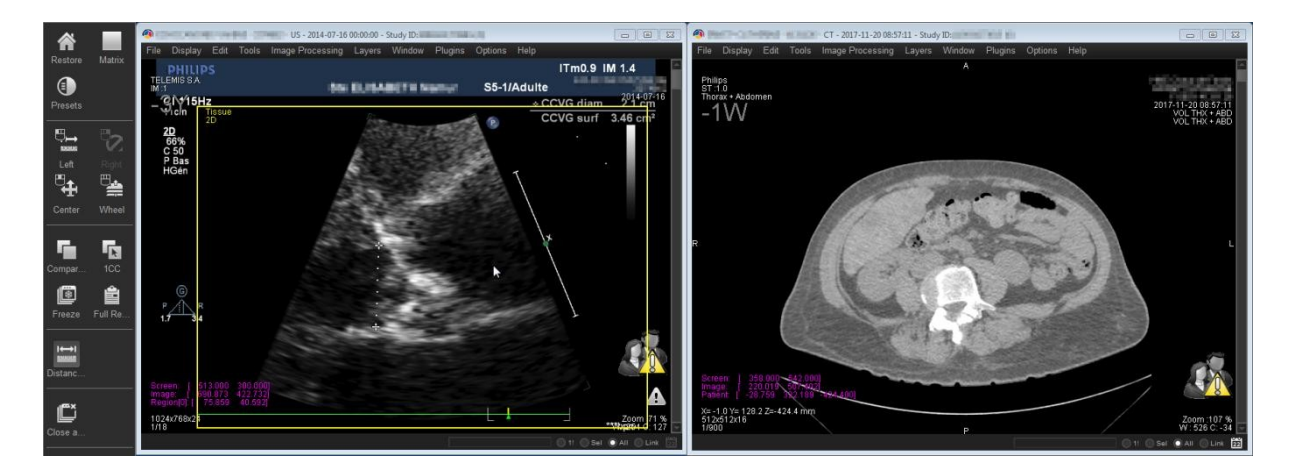

Si une valeur de mesure est incorrecte, elle sera également erronée lors de la sauvegarde. Cependant, ces mesures incorrectes ne seront pas affichées lors de la réouverture du visualisateur. Elles ne seront visibles que dans la fenêtre du gestionnaire de mesures. Par conséquent, la seule façon de supprimer ces mesures sera via la fenêtre du gestionnaire de mesures.

Informations additionnelles:

- Si une mesure incorrecte est mise en surbrillance, en passant la souris audessus, une "région fantôme" (bordure jaune) pourrait s'afficher dans le visualisateur où la mesure a été effectuée. Dans un cas normal, cela ne devrait jamais arriver (pour les séries autres que Ultrasons).
- Des mesures correctes et incorrectes peuvent être affichées en même temps dans le visualisateur, en fonction de la séquence d'actions de l'utilisateur.

Risque médical:

- Les mesures affichées peuvent être incorrectes et donc avoir un impact sur le diagnostic
- Des mesures incorrectes auraient pu être utilisées dans un suivi ou tout autre type de rapport
- Les valeurs mesurées provenant de la fenêtre de gestion des mesures (copiées manuellement ou par glisser-déposer) peuvent être incorrectes

**Situations dans lesquelles le problème se produit**

- Une série Ultrasons doit être ouverte et visible avant que la mesure ne soit réalisée
- Après l'activation de l'outil de mesure, l'utilisateur passe la souris sur une région de l'Ultrasons avant de faire la mesure dans l'autre série

Conséquence, un espacement incorrect des pixels sera utilisé et la mesure sera erronée.

Exemple de mesures incorrectes et mesures correctes dans un visualisateur:

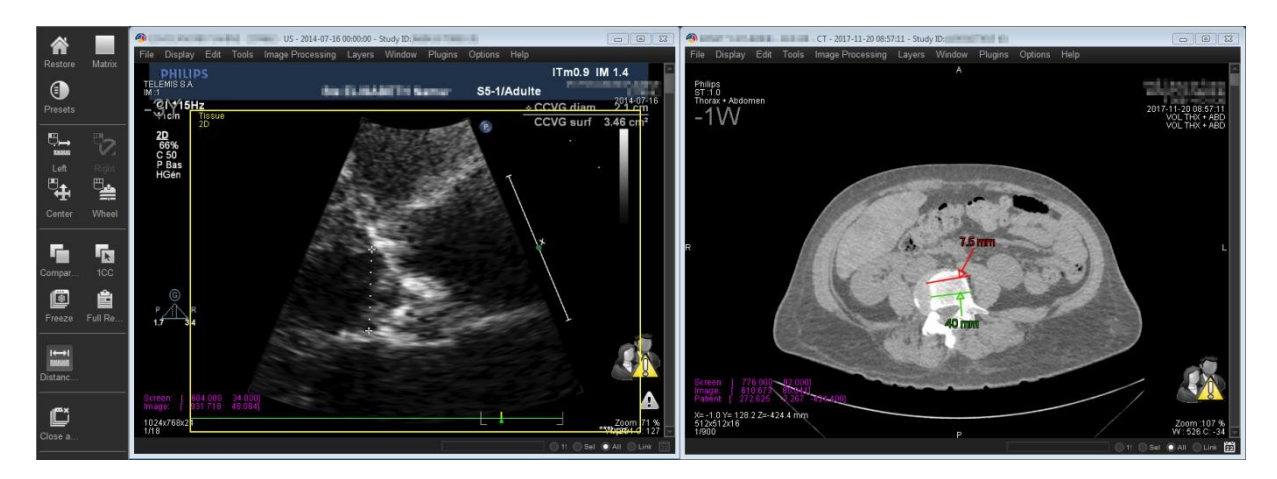

Exemple de région fantôme apparaissant après la création d'une mesure incorrecte (cadre jaune "Tissue 2D" sur le visualisateur de droite):

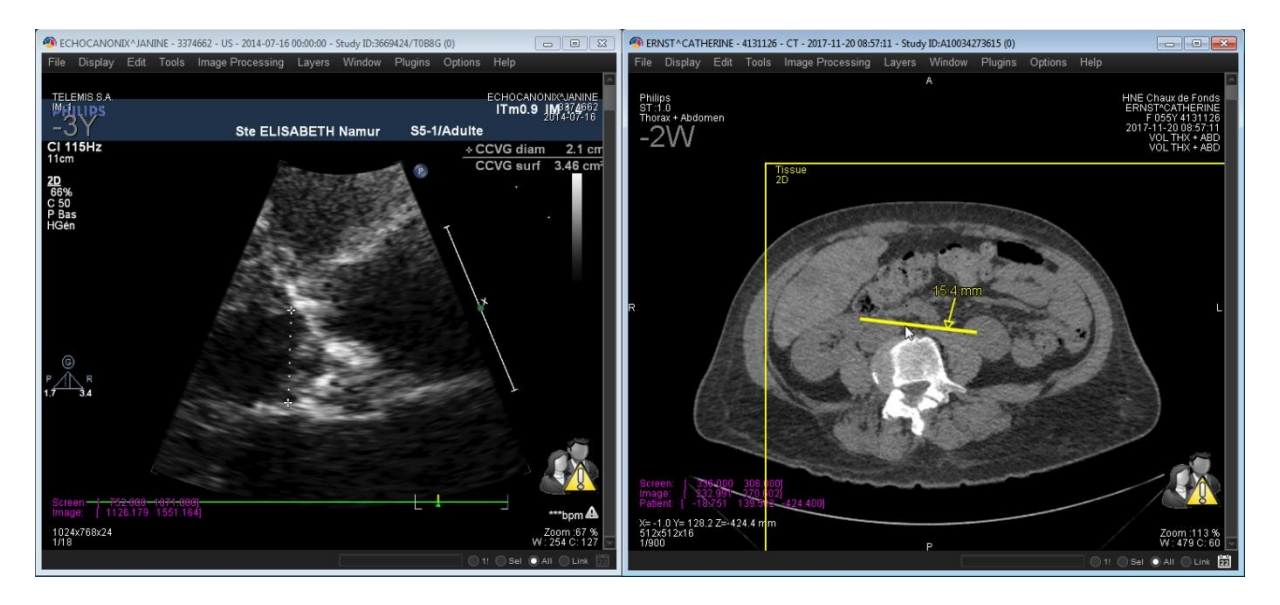

Exemple d'effacement d'une mesure via la fenêtre du gestionnaire de mesures:

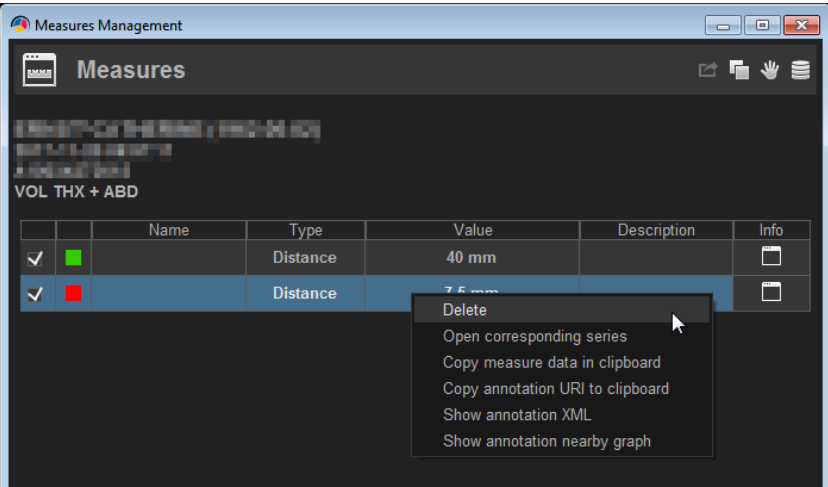

**Précautions à prendre**

La correction sera disponible dans le cadre du patch 5 de la version 4.80, prévu en décembre 2017.

Entre temps, les outils de mesure doivent être utilisés avec précaution :

• Lorsque des séries "Ultrasons" sont ouvertes en même temps que des séries non-"Ultrasons", ne passez pas la souris sur une région US avant de faire une mesure dans la série non-"Ultrasons".

### **Action corrective**

Dès que le correctif sera disponible, votre installation Telemis-Medical sera mise à jour sans frais, et vous en serez bien sûr informés.

Soyez assurés que les ingénieurs en développement de Telemis mettent tout en œuvre pour corriger ce problème au plus vite. Il s'agit là de notre principale priorité. Pour toute question, n'hésitez pas à contacter notre service après-vente au numéro suivant:

- Belgique / Lettonie: 00 32 10 48 00 18
- Suisse : 00 41 225 75 33 36
- France: 00 33 534 273 840
- Italie: 00 39 011 739 00 91

Telemis confirme que les autorités réglementaires concernées ont été informées de cet avis de sécurité.

Jean-Claude Spelte Responsable Qualité [jcs@telemis.com](mailto:jcs@telemis.com) Telemis s.a. 2, Avenue Athena

### B-1348 Louvain-la-Neuve